## **Web programiranje**

## **Vežbe 7 - Veza sa bazom podataka**

Jedan od najvećih prednopsti PHP-a u odnosu na neke druge platforme za web programiranje je podrška za različite RDBMS sisteme, uključujući MySQL, PostgreSQL, Oracle, MS SQL Server, MS Access itd.

Na ovom kursu će glavni akcenat biti dat upravo MySQL sistemu, i to pre svega iz razloga što je MySQL veoma brza, pouzdana i opcijama bogata baza podataka, a pored toga i besplatna i otvorenog koda. Njene prednosti naročito dolaze do izražaja pri konkurentnom pristupu desetina i stotina korisnika, što i jeste prirodno okruženje svake web aplikacije.

PHP može MySQL bazi pristupiti na tri načina, i to koristeći:

- **ext/mysql** ekstenziju istorijski prvi, isključivo proceduralni pristup
- **ext/mysqli** ekstenziju trenutno aktuelna biblioteka sa proceduralnim i objektnim interfejsom
- **ext/PDO ekstenzija** PHP Data Objects koji obezbeđuje nivo apstrakcije bez obzira koji se konkretan RDBMS koristi, dakle omogućava da isti PHP kod radi na različitim RDBMSovima.

Ovde će biti reči o trenutno aktuelnim tehnologijama, a to su **mysqli** i **PDO**. Iako **PDO** pruža viši nivo apstrakcije, **mysqli** omogućava pristup nekim dodatnim mogućnostima specifičnim za MySQL.

### *Pristup MySQL bazi na fakultetskom serveru*

Svaki student ima otvoren MySQL nalog na serveru **spider.pmf.kg.ac.rs**, i to sa istim *username*om i podrazumevanim *password*-om kao i na SSH nalogu. Takođe, svaki korisnik ima i otovorenu bazu podataka sa istim nazivom kao i njegov *username* na kojoj ima sva prava. Pre početka bilo kakvog rada, potrebno je promeniti podrazumevani *password*, dakle posle logovanja na server preko ssh, treba uraditi sledeće:

```
ssh m5207@spider.pmf.kg.ac.rs
m5207@spider:~$ mysql -u m5207 -p
mysql> set password = password("novi password");
```
Osnovni pristup bazi podataka preko jezika PHP biće opisan u nekoliko koraka:

## Korak 1 - kreiranje tabele:

```
m5207@spider:~$ mysql -u m5207 -p 
Enter password: 
Welcome to the MySQL monitor. Commands end with ; or \qquadq.
Your MySQL connection id is 335 
Server version: 5.0.51a-24+lenny2 (Debian) 
Type 'help;' or '\h' for help. Type '\c' to clear the buffer. 
mysql> show databases;
```

```
+--------------------+ 
| Database | 
+--------------------+ 
| information_schema | 
+--------------------+ 
2 rows in set (0.00 sec) 
mysql> use m5207; 
Database changed 
mysql> show tables; 
Empty set (0.00 sec) 
mysql> create table knjiga ( 
id int(11) NOT NULL auto increment PRIMARY KEY,
naslov varchar(255) NOT \overline{N}ULL default '',
autor varchar(255) NOT NULL default '', godina int(11) 
) ENGINE=MyISAM;
mysql> desc knjiga;
+--------+--------------+------+-----+---------+----------------+ 
| Field | Type | Null | Key | Default | Extra |
+--------+--------------+------+-----+---------+----------------+ 
| id | int(11) | NO | PRI | NULL | auto_increment | 
| naslov | varchar(255) | NO | | | | 
| autor | varchar(255) | NO | | | | 
| godina | int(11) | YES | | NULL | | 
+--------+--------------+------+-----+---------+----------------+
```

```
4 rows in set (0.00 sec)
```
#### Korak 2 - Unos podataka u bazu

mysql> select \* from knjiga; Empty set (0.00 sec) mysql> insert into knjiga(id,naslov,autor,godina) values(1,'Sto godina samoce','Gabrijel Garsija Markes', 1967); mysql> insert into knjiga(naslov,autor,godina) values('Na Drini cuprija','Ivo Andric', 1955); mysql> select \* from knjiga; +----+-------------------+-------------------------+--------+ | id | naslov | autor | godina | +----+-------------------+-------------------------+--------+ | 1 | Sto godina samoce | Gabrijel Garsija Markes | 1967 | | 2 | Na Drini cuprija | Ivo Andric | 1955 | +----+-------------------+-------------------------+--------+

2 rows in set (0.00 sec)

## Korak 3 - Pristup bazi iz PHP-a

```
<?php
// postavljanje varijabli za pristup bazi
$host = "spider.pmf.kg.ac.rs";
$user = "m5207";$pass = "student#pmf";
$baza = "m5207";
echo "<h1>Knjige</h1>";
// napravi mysqli objekat
// otvori konekciju prema bazi
$mysqli = new mysqli($host, $user, $pass, $baza);
// da lije bilo gresaka?
if (mysqli connect errno()) {
     die("Ne mogu da se konektujem!");
```

```
}
// napravi upit
$upit = "SELECT * FROM knjiga";
// izvrsi upit
if ($rezultat = $mysqli->query($upit)) {
//da li je bilo sta vraceno?
    if ($rezultat->num rows > 0) {
       // da
       // stampaj jednu po jednu u obliku tabele
         echo "<table cellpadding=5 border=1>";
       while($red = $rezultat->fetch array()) {
 echo "<tr>";
 echo "<td>".$red[0]."</td>";
             echo "<td>".$red[1]."</td>";
             echo "<td>".$red[2]."</td>";
             echo "<td>".$red[3]."</td>";
            echo "</tr>";
         }
         echo "</table>";
     }
    else {
        // ne
        // stampaj statusnu poruku
        echo "Ni jedan red nije vracen!";
     }
     // oslobodi memoriju
     $rezultat->close();
}
else {
     // stampaj poruku o gresci
     echo "Greska u upitu: $upit. ".$mysqli->error;
}
// zatvori konekciuju
$mysqli->close();
?>
</body>
</html>
```
#### **Vraćanje rezultata u obliku asocijativnog niza**

U gornjem primeru, rezultat upita je vraćen u vidu niza sa celobrojnim indeksima. Nešto intuitivniji pristup je vraćanje rezultata u obliku asocijativnog niza. Odgovarajuće redove u gornjem kodu treba zameniti sledećim redovima:

```
while($red = $rezultat-> fetch assoc()) {
            echo "<tr>";
            echo "<td>".$red['id']."</td>";
            echo "<td>".$red['naslov']."</td>";
 echo "<td>".$red['autor']."</td>";
 echo "<td>".$red['godina']."</td>";
            echo "</tr>";
        }
```
#### **Preuzimanje svih redova odjednom**

```
 $vrste = $rezultat->fetch_all(MYSQLI_ASSOC);
foreach ($vrste as $red) \overline{\{} echo "<tr>";
```

```
 echo "<td>".$red['id']."</td>";
 echo "<td>".$red['naslov']."</td>";
 echo "<td>".$red['autor']."</td>";
 echo "<td>".$red['godina']."</td>";
 echo "</tr>";
```
## *phpMyAdmin*

}

Na fakultetskom serveru instaliran je i softver koji omogućava mnogo lakše rukovanje MySQL bazama podataka - **phpMyAdmin**. Ovaj softver je napisan u PHP-u i takođe je besplatan i otvorenog koda kao i ostale komponente LAMP-a. Adresa pristupa aplikaciji je:

## **<http://spider.pmf.kg.ac.rs/phpmyadmin/>**

a prijava se vrši koristeći već podešeni nalog za MySQL.

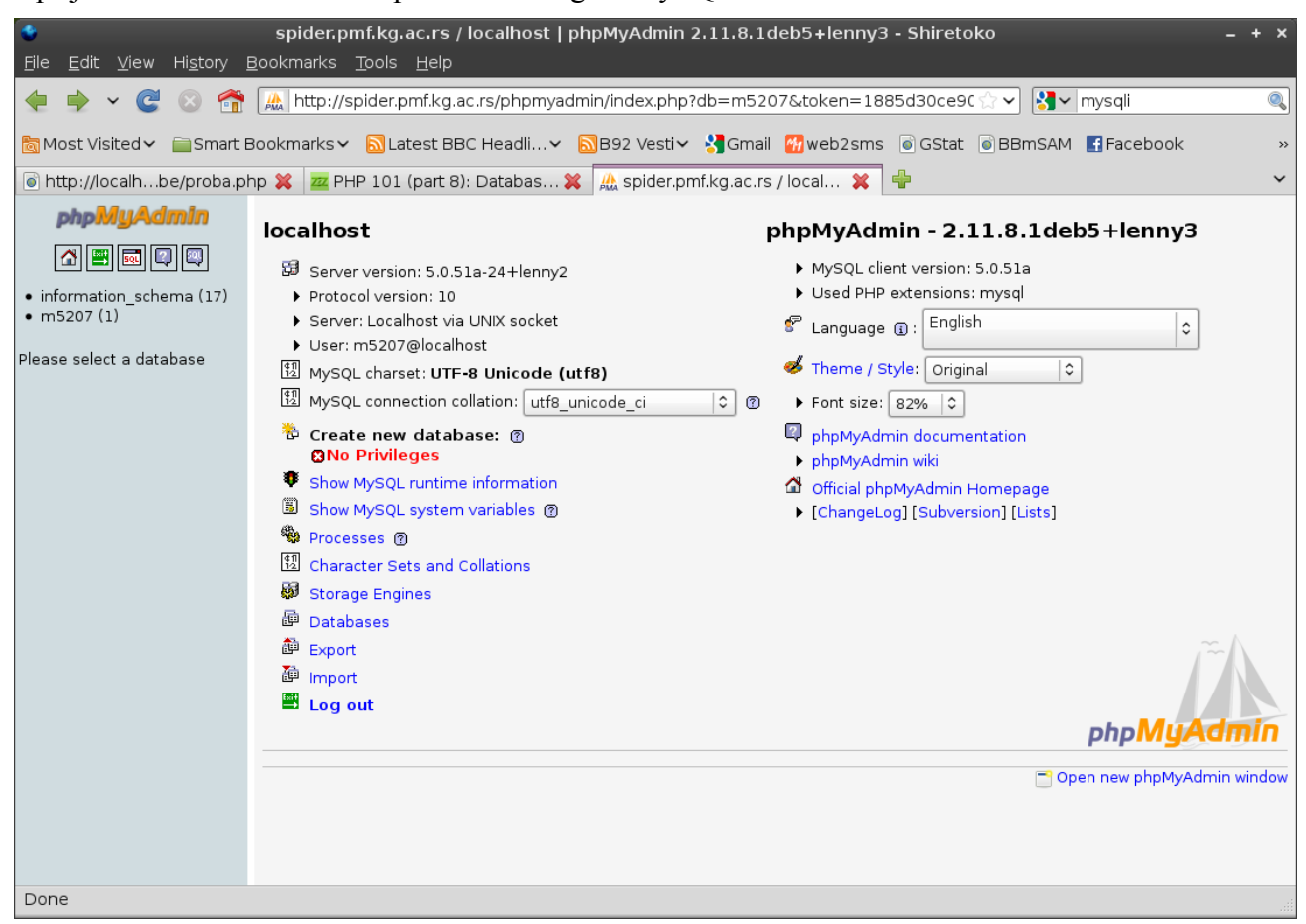

Home ekran

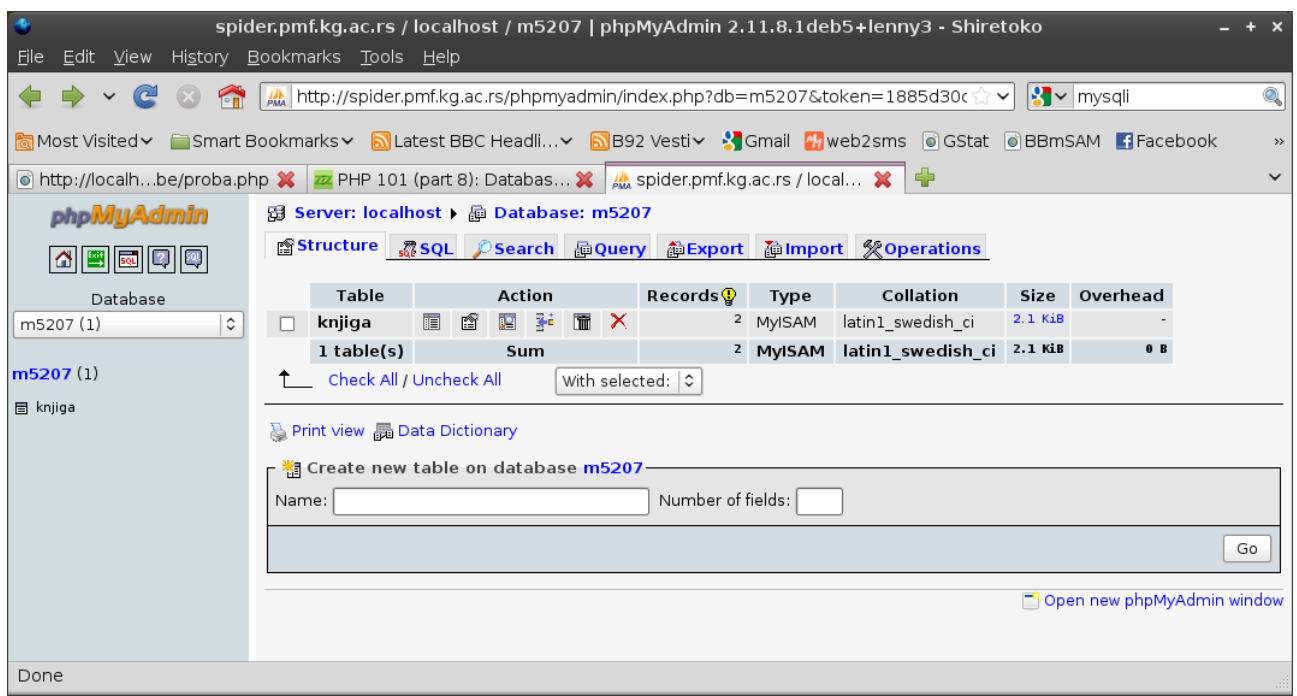

# Pregled tabela baze

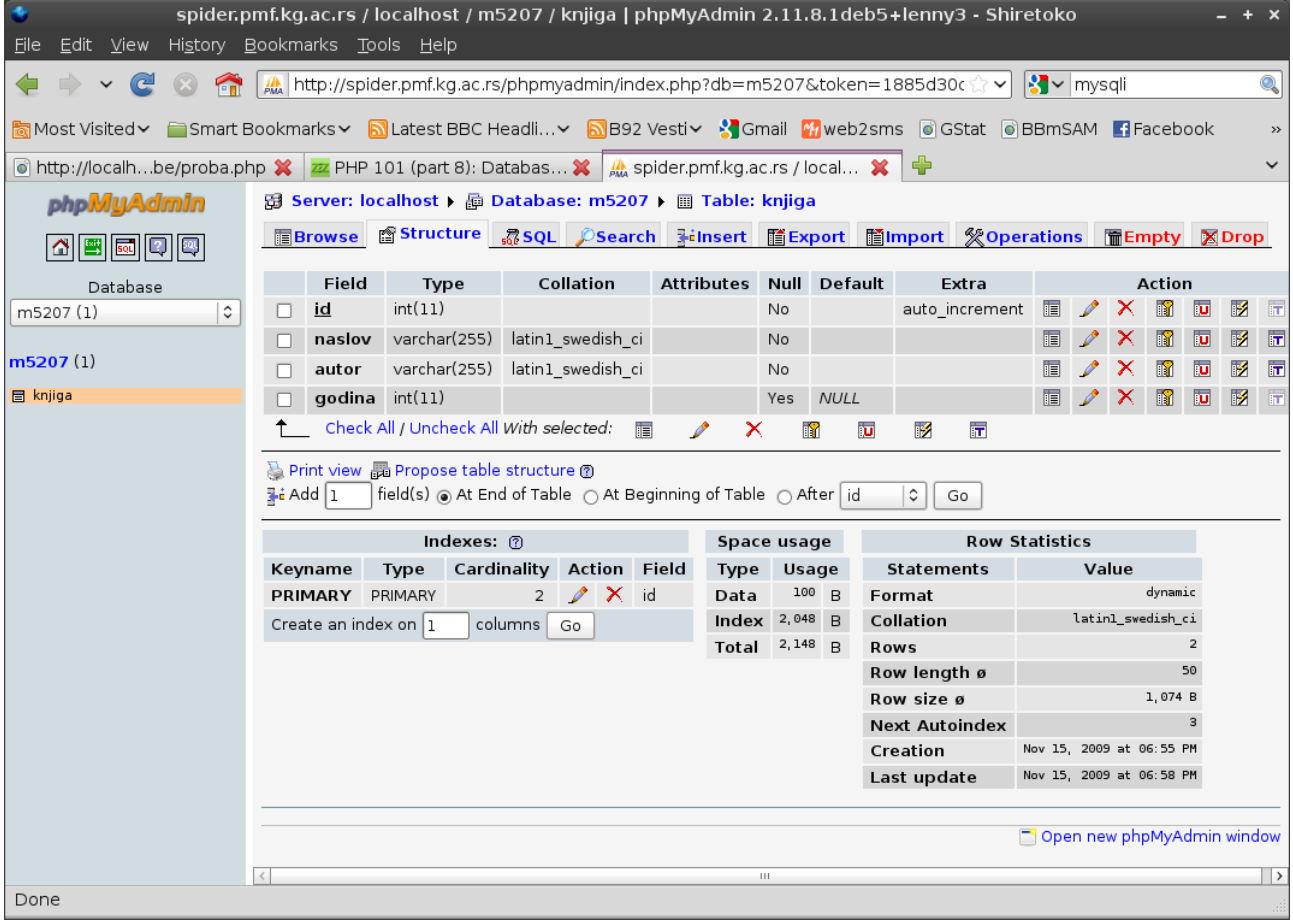

Struktura tabele